### LOAD AGX RECOMMENDATION(S) INTO MEMORY

Select the **Menu, File Maint.,** then **AgX File Maintenance** buttons.

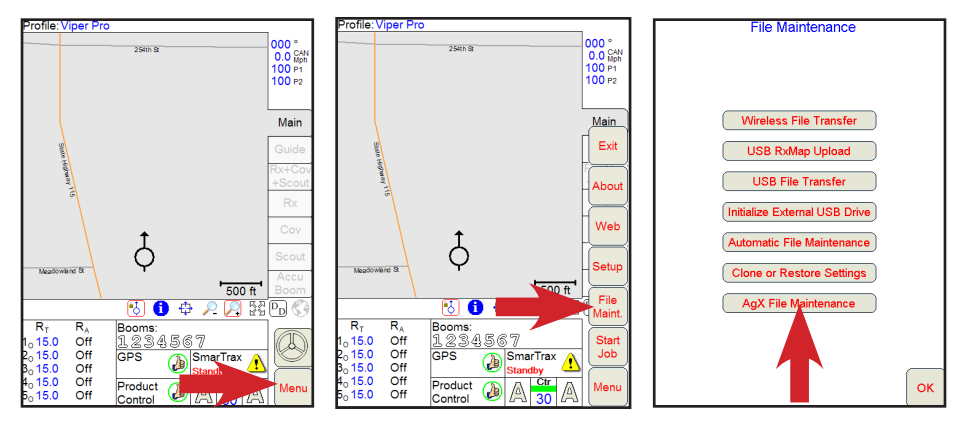

Insert the USB drive containing the recommendation(s) and then select the **Upload Recommendations** button. When file upload is complete, Select the **OK** button.

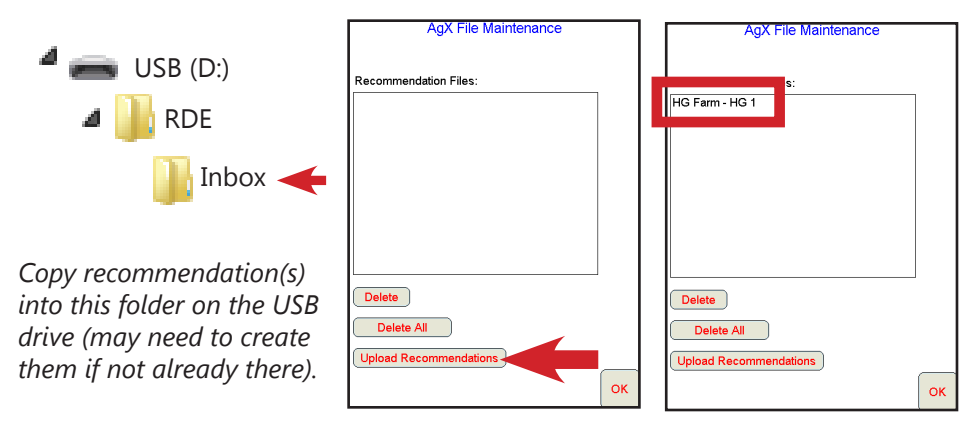

#### START AN AGX JOB

Select the **Menu**, **Start Job**, then **New AgX Job** buttons.

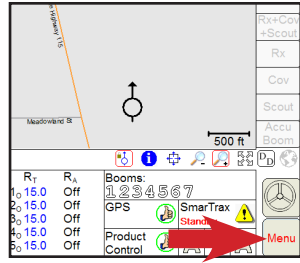

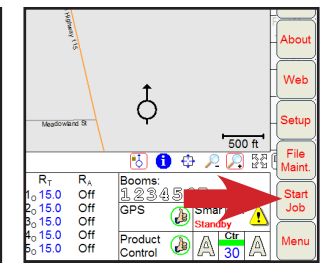

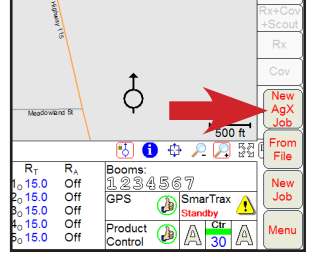

# SELECTING & SETTING UP RECOMMENDATION

Recommendation files are automatically validated, listed and sorted by proximity to the field computer's GPS location. If the field computer's GPS location is further than 10 miles from the recommendation's field location a *Valid field not selected or out of range* error will occur. To remove the error status, move within 10 miles of the field or load the correct recommendation file for that field. Your vehicle status should be shown in the field boundary associated with the recommendation file. Select the **Next** button.

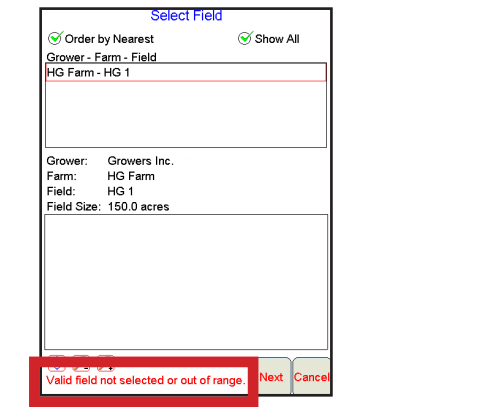

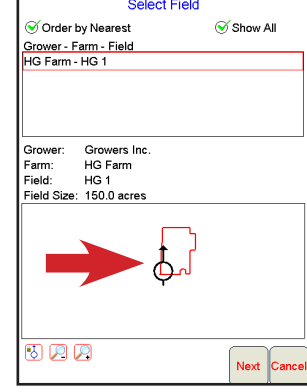

## ASSIGNMENT & PRODUCT SET UP

Select the channel(s)/product(s) to be used for this recommendation. Set an *Operation* (optional), **Default Rate** (optional) or **Conv**(ersion) **Factor** (optional) if needed. Select the **Next** button to finish the *Machine Control Settings* for the *Job Name*, *Guidance* pattern, and *AccuBoom* control. Select the **OK** button to start the AgX job.

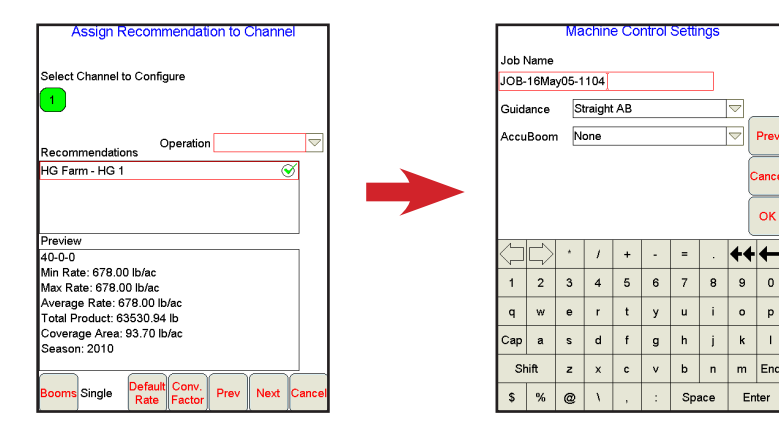

# STARTING AN AGX JOB